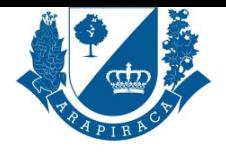

## **SERVIÇO**

# **INTERRUPÇÃO DE LICENÇA PARA ACOMPANHAMENTO DE CÔNJUGE**

É um ato unilateral solicitado pelo servidor para interromper a licença adquirida anteriormente.

**QUEM PODE UTILIZAR ESSE SERVIÇO?**

SERVIDOR

## **TIPO DE SERVIÇO**

PROCESSO EXTERNO

## **ETAPAS PARA A REALIZAÇÃO DESSE SERVIÇO?**

1 - Servidor se dirige ao Protocolo Geral munido dos documentos necessários que serão digitalizados, incluídos no sistema OU o servidor de posse dos documentos digitalizados para abertura do processo, acessa o endereço eletrônico e dará entrada no processo online. O PROTOCOLO GERAL homologará o processo online no site da prefeitura no endereço eletrônico.

- 2 DEPARTAMENTO DE LICENÇAS E FÉRIAS, Acosta ficha funcional, inclui informações do servidor, despacho e assinatura.
- 3 COORDENAÇÃO ESPECIAL DE ATOS E REGISTROS ADMINISTRATIVOS, elabora a Portaria e encaminha.

4 - GABINETE DA SECRETÁRIA, assinatura.

- 5 GABINETE DO PREFEITO, homologa.
- 6 COORDENAÇÃO ESPECIAL DE ATOS E REGISTROS ADMINISTRATIVOS, chega para análise e providência subsequente.

7 - DEPARTAMENTO DE LICENÇAS E FÉRIAS, faz o assentamento funcional e da ciência ao servidor(a). Comunica via Memorando a Secretaria de Origem, para que essa informe o retorno do servidor(a).

8 - COORDENAÇÃO DE PROCESSAMENTO DA FOLHA, inclusão da informação e devidas providências.

## **TEMPO NECESSÁRIO**

45 DIAS

## **DOCUMENTOS NECESSÁRIOS**

HOLERITE, CERTIDÃO DE CASAMENTO

## **DOCUMENTOS PARA PESSOA FÍSICA**

CADASTRO DE PESSOA FÍSICA - CPF, COMPROVANTE DE RESIDÊNCIA ATUALIZADO., CÓPIA DA PORTARIA, CÓPIA DO CONTRATO DE TRABALHO OU HOLERITE DO CÔNJUGE (CASO SEJA SERVIDOR), REGISTRO GERAL - RG

#### **VALIDADE DO DOCUMENTO**

PRAZO INDETERMINADO

## **LEGISLAÇÃO DO SERVIÇO**

Regime Jurídico Único

## **ACESSO ELETRÔNICO AO SERVIÇO**

https://servicos.arapiraca.al.gov.br/abertura

#### **ÚLTIMA ATUALIZAÇÃO**

[30/08/2024 11:59:58](https://servicos.arapiraca.al.gov.br/abertura)